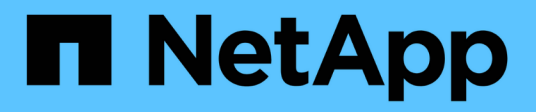

# **Install Astra Connector to manage clusters**

Astra Control Service

NetApp June 11, 2024

This PDF was generated from https://docs.netapp.com/us-en/astra-control-service/get-started/installastra-connector-previous.html on June 11, 2024. Always check docs.netapp.com for the latest.

# **Table of Contents**

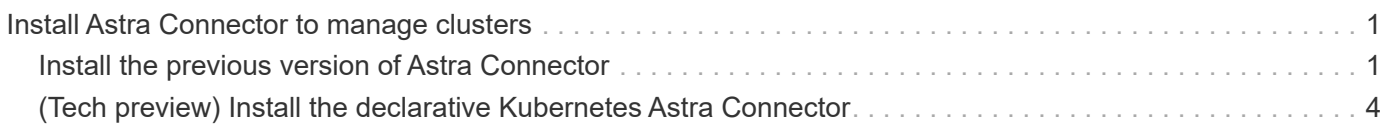

# <span id="page-2-0"></span>**Install Astra Connector to manage clusters**

Astra Connector is software that resides on your managed clusters and facilitates communication between the managed cluster and Astra Control. For clusters managed using Astra Control Service, there are two available versions of Astra Connector:

- **Previous version of Astra Connector**: [Install the previous version of Astra Connector](#page-2-1) on your cluster if you plan to manage the cluster with non-Kubernetes-native workflows.
- [Tech preview] **Declarative Kubernetes Astra Connector**: [Install Astra Connector for clusters managed](#page-5-0) [with declarative Kubernetes workflows](#page-5-0) on your cluster if you plan to manage the cluster using declarative Kubernetes workflows. After you install the Astra Connector on your cluster, the cluster is automatically added to Astra Control.

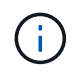

The declarative Kubernetes Astra Connector is available only as part of the Astra Control Early Adopter Program (EAP). Contact your NetApp sales representative for information about joining the EAP.

# <span id="page-2-1"></span>**Install the previous version of Astra Connector**

Astra Control Service uses the previous version of Astra Connector to enable communication between Astra Control Service and private clusters managed with non-Kubernetes-native workflows. You need to install Astra Connector on private clusters that you want to manage with non-Kubernetes-native workflows.

The previous version of Astra Connector supports the following types of private clusters managed with non-Kubernetes-native workflows:

- Amazon Elastic Kubernetes Service (EKS)
- Azure Kubernetes Service (AKS)
- Google Kubernetes Engine (GKE)
- Red Hat OpenShift Service on AWS (ROSA)
- ROSA with AWS PrivateLink
- Red Hat OpenShift Container Platform on-premise

## **About this task**

- When you perform these steps, execute these commands against the private cluster that you want to manage with Astra Control Service.
- If you are using a bastion host, issue these commands from the command line of the bastion host.

## **Before you begin**

- You need access to the private cluster you want to manage with Astra Control Service.
- You need Kubernetes administrator permissions to install the Astra Connector operator on the cluster.

## **Steps**

1. Install the previous Astra Connector operator on the private cluster you want to manage with non-Kubernetes-native workflows. When you run this command, the namespace astra-connectoroperator is created and the configuration is applied to the namespace:

```
kubectl apply -f https://github.com/NetApp/astra-connector-
operator/releases/download/23.07.0-
202310251519/astraconnector_operator.yaml
```
2. Verify that the operator is installed and ready:

kubectl get all -n astra-connector-operator

- 3. Get an API token from Astra Control. Refer to the [Astra Automation documentation](https://docs.netapp.com/us-en/astra-automation/get-started/get_api_token.html) for instructions.
- 4. Create the astra-connector namespace:

kubectl create ns astra-connector

- 5. Create the Astra Connector CR file and name it astra-connector-cr.yaml. Update the values in brackets <> to match your Astra Control environment and cluster configuration:
	- **<ASTRA\_CONTROL\_SERVICE\_URL>**: The web UI URL of Astra Control Service. For example:

https://astra.netapp.io

- **<ASTRA\_CONTROL\_SERVICE\_API\_TOKEN>**: The Astra Control API token you obtained in the preceding step.
- **<PRIVATE\_AKS\_CLUSTER\_NAME>**: (AKS clusters only) The cluster name of the private Azure Kubernetes Service cluster. Uncomment and populate this line only if you are adding a private AKS cluster.
- **<ASTRA\_CONTROL\_ACCOUNT\_ID>**: Obtained from the Astra Control web UI. Select the figure icon at the top right of the page and select **API access**.

```
apiVersion: netapp.astraconnector.com/v1
kind: AstraConnector
metadata:
   name: astra-connector
   namespace: astra-connector
spec:
   natssync-client:
     cloud-bridge-url: <ASTRA_CONTROL_SERVICE_URL>
    imageRegistry:
     name: theotw
   secret: ""
    astra:
      token: <ASTRA_CONTROL_SERVICE_API_TOKEN>
      #clusterName: <PRIVATE_AKS_CLUSTER_NAME>
    accountId: <ASTRA CONTROL ACCOUNT ID>
      acceptEULA: yes
```
6. After you populate the astra-connector-cr.yaml file with the correct values, apply the CR:

kubectl apply -f astra-connector-cr.yaml

7. Verify that the Astra Connector is fully deployed:

kubectl get all -n astra-connector

8. Verify that the cluster is registered with Astra Control:

kubectl get astraconnector -n astra-connector

You should see output similar to the following:

```
NAME REGISTERED ASTRACONNECTORID
STATUS
astra-connector true be475ae5-1511-4eaa-9b9e-712f09b0d065
Registered with Astra
```
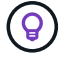

Make note of the ASTRACONNECTORID; you will need it when you add the cluster to Astra Control.

# **What's next?**

Now that you've installed Astra Connector, you're ready to add your private cluster to Astra Control Service.

- [Add a private provider-managed cluster to Astra Control Service](https://docs.netapp.com/us-en/astra-control-service/get-started/add-private-provider-managed-cluster.html): Use these steps to add a cluster that has a private IP address and is managed by a cloud provider. You will need the Service Principal account, service account, or user account for the cloud provider.
- [Add a private self-managed cluster to Astra Control Service:](https://docs.netapp.com/us-en/astra-control-service/get-started/add-private-self-managed-cluster.html) Use these steps to add a cluster that has a private IP address and is managed by your organization. You will need to create a kubeconfig file for the cluster you want to add.

# **For more information**

• [Add a cluster](https://docs.netapp.com/us-en/astra-control-service/get-started/add-first-cluster.html)

# <span id="page-5-0"></span>**(Tech preview) Install the declarative Kubernetes Astra Connector**

Clusters managed using declarative Kubernetes workflows use Astra Connector to enable communication between the managed cluster and Astra Control. You need to install Astra Connector on all clusters that you will manage with declarative Kubernetes workflows.

You install the declarative Kubernetes Astra Connector using Kubernetes commands and Custom Resource (CR) files.

## **About this task**

- When you perform these steps, execute these commands on the cluster that you want to manage with Astra Control.
- If you are using a bastion host, issue these commands from the command line of the bastion host.

## **Before you begin**

- You need access to the cluster you want to manage with Astra Control.
- You need Kubernetes administrator permissions to install the Astra Connector operator on the cluster.

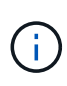

If the cluster is configured with pod security admission enforcement, which is the default for Kubernetes 1.25 and later clusters, you need to enable PSA restrictions on the appropriate namespaces. Refer to [Prepare your environment for cluster management using Astra Control](https://docs.netapp.com/us-en/astra-control-service/get-started/prep-for-cluster-management.html) for instructions.

## **Steps**

1. Install the Astra Connector operator on the cluster you want to manage with declarative Kubernetes workflows. When you run this command, the namespace astra-connector-operator is created and the configuration is applied to the namespace:

```
kubectl apply -f https://github.com/NetApp/astra-connector-
operator/releases/download/24.02.0-
202403151353/astraconnector_operator.yaml
```
2. Verify that the operator is installed and ready:

kubectl get all -n astra-connector-operator

- 3. Get an API token from Astra Control. Refer to the [Astra Automation documentation](https://docs.netapp.com/us-en/astra-automation/get-started/get_api_token.html) for instructions.
- 4. Create a secret using the token. Replace <API\_TOKEN> with the token you received from Astra Control:

```
kubectl create secret generic astra-token \
--from-literal=apiToken=<API_TOKEN> \
-n astra-connector
```
5. Create a Docker secret to use to pull the Astra Connector image. Replace values in brackets <> with information from your environment:

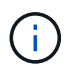

You can find the <ASTRA\_CONTROL\_ACCOUNT\_ID> in the Astra Control web UI. In the web UI, select the figure icon at the top right of the page and select **API access**.

```
kubectl create secret docker-registry regcred \
--docker-username=<ASTRA_CONTROL_ACCOUNT_ID> \
--docker-password=<API_TOKEN> \
-n astra-connector \
--docker-server=cr.astra.netapp.io
```
- 6. Create the Astra Connector CR file and name it astra-connector-cr.yaml. Update the values in brackets <> to match your Astra Control environment and cluster configuration:
	- <ASTRA\_CONTROL\_ACCOUNT\_ID>: Obtained from the Astra Control web UI during the preceding step.
	- <CLUSTER\_NAME>: The name that this cluster should be assigned in Astra Control.
	- <ASTRA\_CONTROL\_URL>: The web UI URL of Astra Control. For example:

https://astra.control.url

```
apiVersion: astra.netapp.io/v1
kind: AstraConnector
metadata:
    name: astra-connector
   namespace: astra-connector
spec:
   astra:
    accountId: <ASTRA CONTROL ACCOUNT ID>
      clusterName: <CLUSTER_NAME>
      #Only set `skipTLSValidation` to `true` when using the default
self-signed
      #certificate in a proof-of-concept environment.
      skipTLSValidation: false #Should be set to false in production
environments
      tokenRef: astra-token
    natsSyncClient:
      cloudBridgeURL: <ASTRA_CONTROL_HOST_URL>
    imageRegistry:
      name: cr.astra.netapp.io
      secret: regcred
```
7. After you populate the  $\text{astra-connector-cr.}$  yaml file with the correct values, apply the CR:

kubectl apply -n astra-connector -f astra-connector-cr.yaml

8. Verify that the Astra Connector is fully deployed:

kubectl get all -n astra-connector

9. Verify that the cluster is registered with Astra Control:

kubectl get astraconnectors.astra.netapp.io -A

You should see output similar to the following:

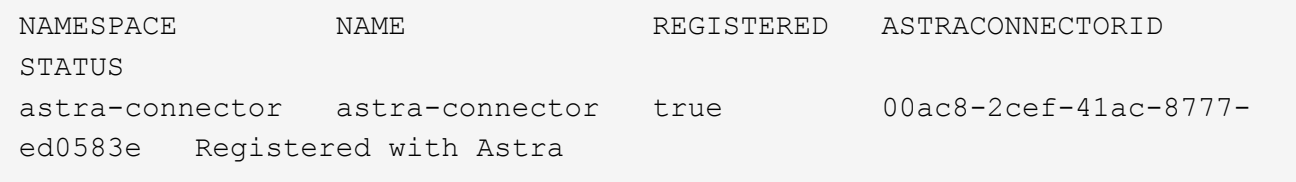

10. Verify that the cluster appears in the list of managed clusters on the **Clusters** page of the Astra Control web UI.

# **Copyright information**

Copyright © 2024 NetApp, Inc. All Rights Reserved. Printed in the U.S. No part of this document covered by copyright may be reproduced in any form or by any means—graphic, electronic, or mechanical, including photocopying, recording, taping, or storage in an electronic retrieval system—without prior written permission of the copyright owner.

Software derived from copyrighted NetApp material is subject to the following license and disclaimer:

THIS SOFTWARE IS PROVIDED BY NETAPP "AS IS" AND WITHOUT ANY EXPRESS OR IMPLIED WARRANTIES, INCLUDING, BUT NOT LIMITED TO, THE IMPLIED WARRANTIES OF MERCHANTABILITY AND FITNESS FOR A PARTICULAR PURPOSE, WHICH ARE HEREBY DISCLAIMED. IN NO EVENT SHALL NETAPP BE LIABLE FOR ANY DIRECT, INDIRECT, INCIDENTAL, SPECIAL, EXEMPLARY, OR CONSEQUENTIAL DAMAGES (INCLUDING, BUT NOT LIMITED TO, PROCUREMENT OF SUBSTITUTE GOODS OR SERVICES; LOSS OF USE, DATA, OR PROFITS; OR BUSINESS INTERRUPTION) HOWEVER CAUSED AND ON ANY THEORY OF LIABILITY, WHETHER IN CONTRACT, STRICT LIABILITY, OR TORT (INCLUDING NEGLIGENCE OR OTHERWISE) ARISING IN ANY WAY OUT OF THE USE OF THIS SOFTWARE, EVEN IF ADVISED OF THE POSSIBILITY OF SUCH DAMAGE.

NetApp reserves the right to change any products described herein at any time, and without notice. NetApp assumes no responsibility or liability arising from the use of products described herein, except as expressly agreed to in writing by NetApp. The use or purchase of this product does not convey a license under any patent rights, trademark rights, or any other intellectual property rights of NetApp.

The product described in this manual may be protected by one or more U.S. patents, foreign patents, or pending applications.

LIMITED RIGHTS LEGEND: Use, duplication, or disclosure by the government is subject to restrictions as set forth in subparagraph (b)(3) of the Rights in Technical Data -Noncommercial Items at DFARS 252.227-7013 (FEB 2014) and FAR 52.227-19 (DEC 2007).

Data contained herein pertains to a commercial product and/or commercial service (as defined in FAR 2.101) and is proprietary to NetApp, Inc. All NetApp technical data and computer software provided under this Agreement is commercial in nature and developed solely at private expense. The U.S. Government has a nonexclusive, non-transferrable, nonsublicensable, worldwide, limited irrevocable license to use the Data only in connection with and in support of the U.S. Government contract under which the Data was delivered. Except as provided herein, the Data may not be used, disclosed, reproduced, modified, performed, or displayed without the prior written approval of NetApp, Inc. United States Government license rights for the Department of Defense are limited to those rights identified in DFARS clause 252.227-7015(b) (FEB 2014).

## **Trademark information**

NETAPP, the NETAPP logo, and the marks listed at<http://www.netapp.com/TM>are trademarks of NetApp, Inc. Other company and product names may be trademarks of their respective owners.